## Внимание!

Функция МУЛЬТИРУМ дает возможность просмотра Tvoyo.tv одновременно на 3x устройствах (телевизор/компьютер\*/мобильный\*) с помощью одного Сервисa.

Мультирум работает только с одной точки подключения к интернету (IP).

\* Для просмотра на Компьютере и Мобильных Устройствах скачайте Приложение Tvoyo.tv (см. раздел Приложения)

## Что нужно купить?

## Для того, чтобы включить Tvoyo.tv на 3 телевизора и у вас нет активного сервиса Tvoyo.tv,

нужно приобрести один из 4х пакетов Tvoyo.tv (сервис + приставка) и в дополнение еще 2 приставки (без сервиса).

Если у вас уже есть активный сервис Tvoyo.tv, достаточно приобрести дополнительные 2 приставки (без сервиса). (Для активации, перейдите на пункт 4)

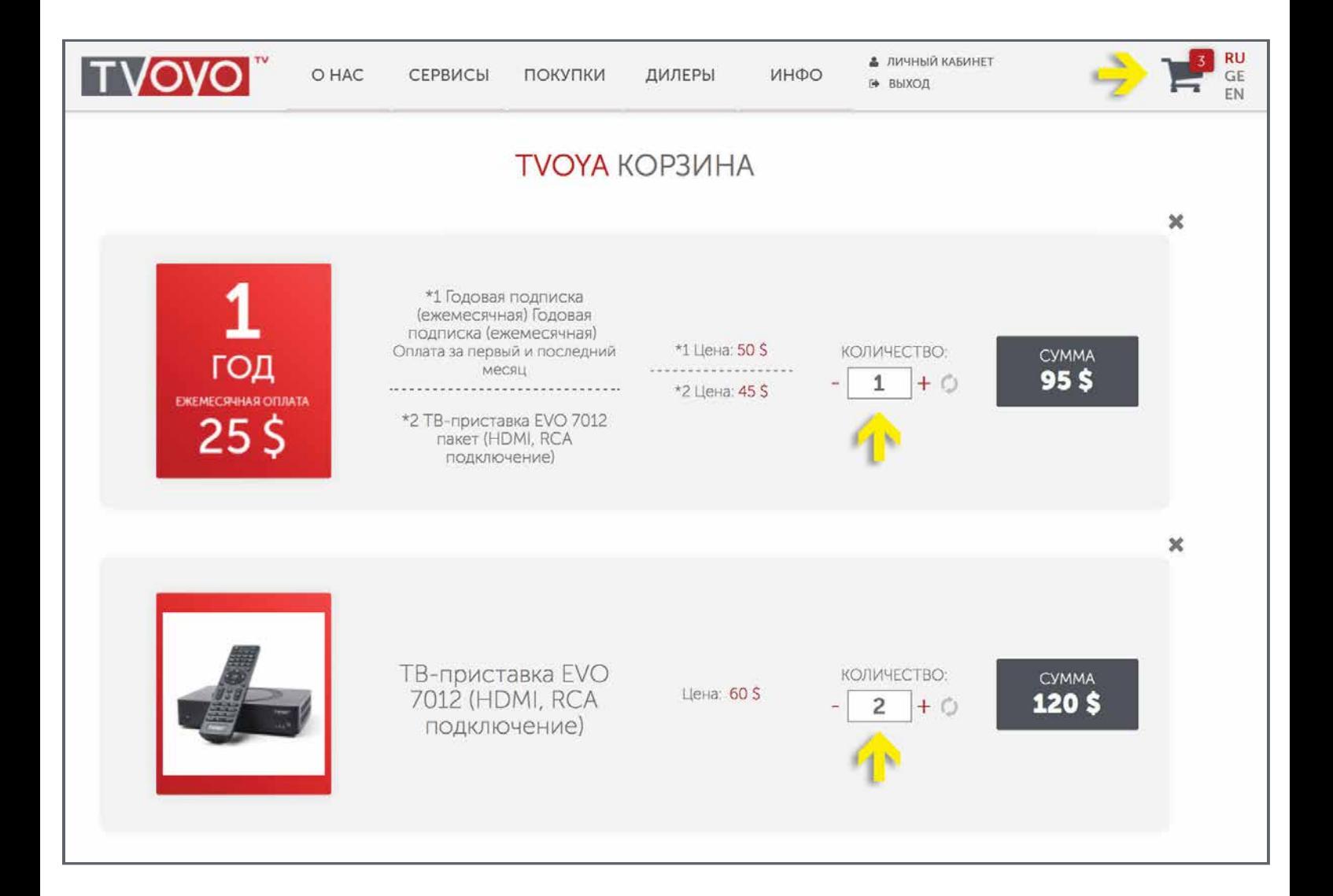

## Как активировать?

1. После покупки войдите в Личный Кабинет, в разделе Мои Сервисы отображены уже приобретенные Приставки и Сервис. Нажмите на АКТИВИРОВАТЬ СЕРВИС.

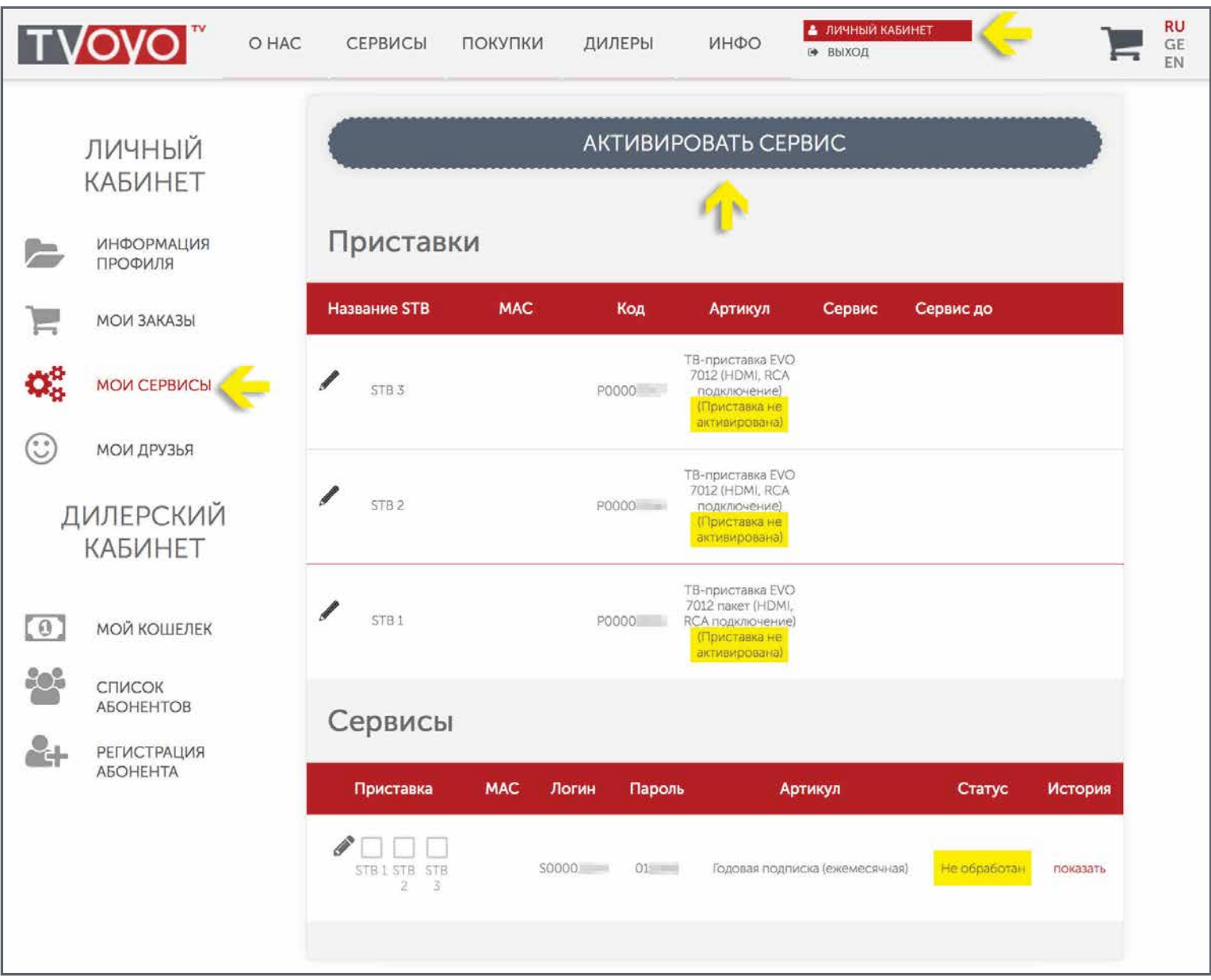

2. В следующем окне запомните Пароль Сервиса и еще раз нажмите на АКТИВИРОВАТЬ.

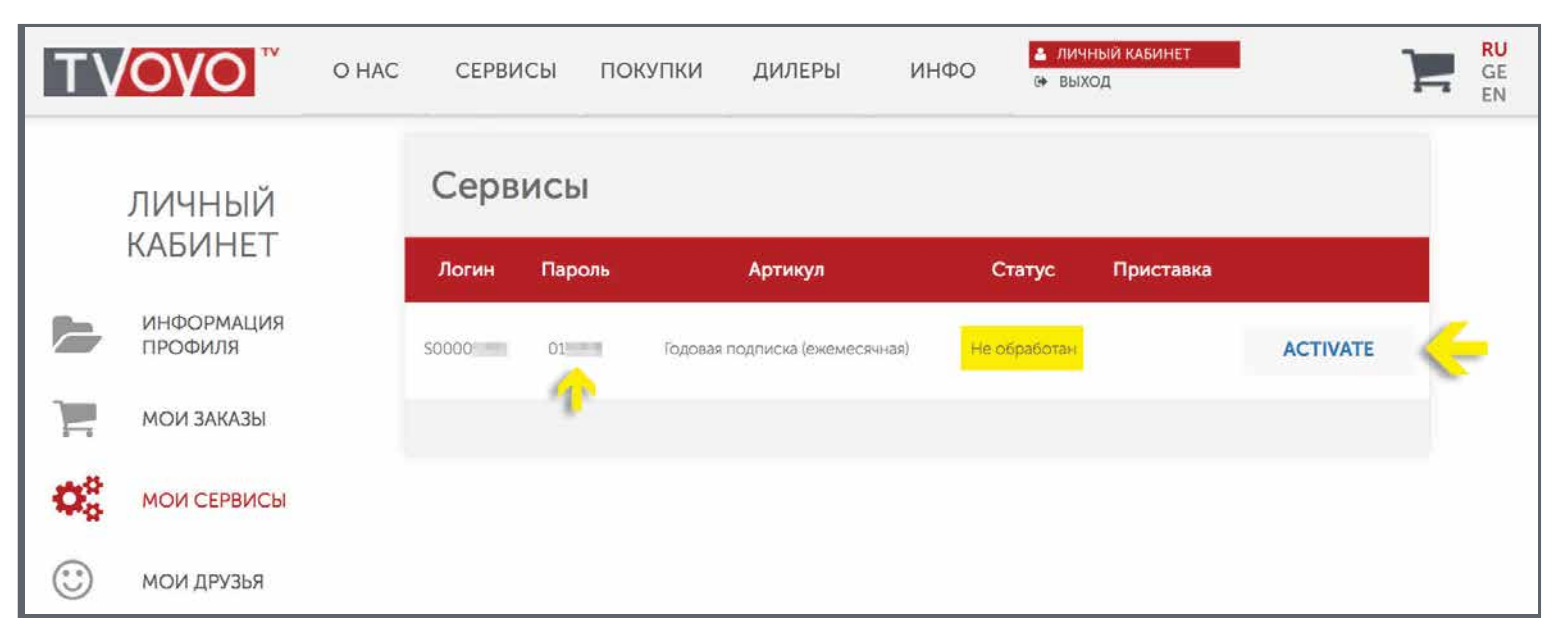

3. Заполните MAC Адрес одной из неактивированных приставок, выберите Страну, заполните Пароль Сервиса и нажмите на СОХРАНИТЬ.

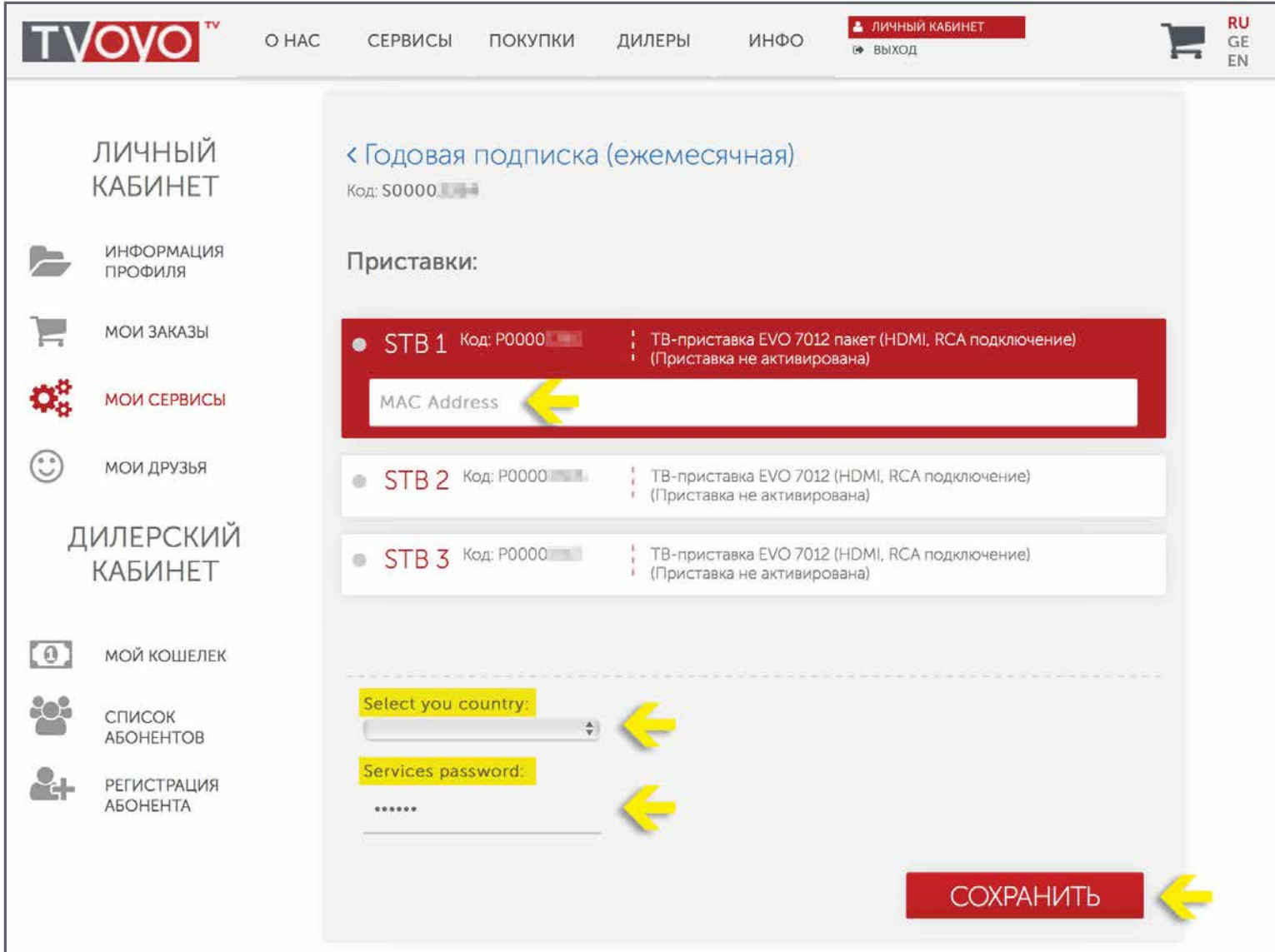

!!! MAC Адрес можно узнать на обратной стороне ваших приставок.

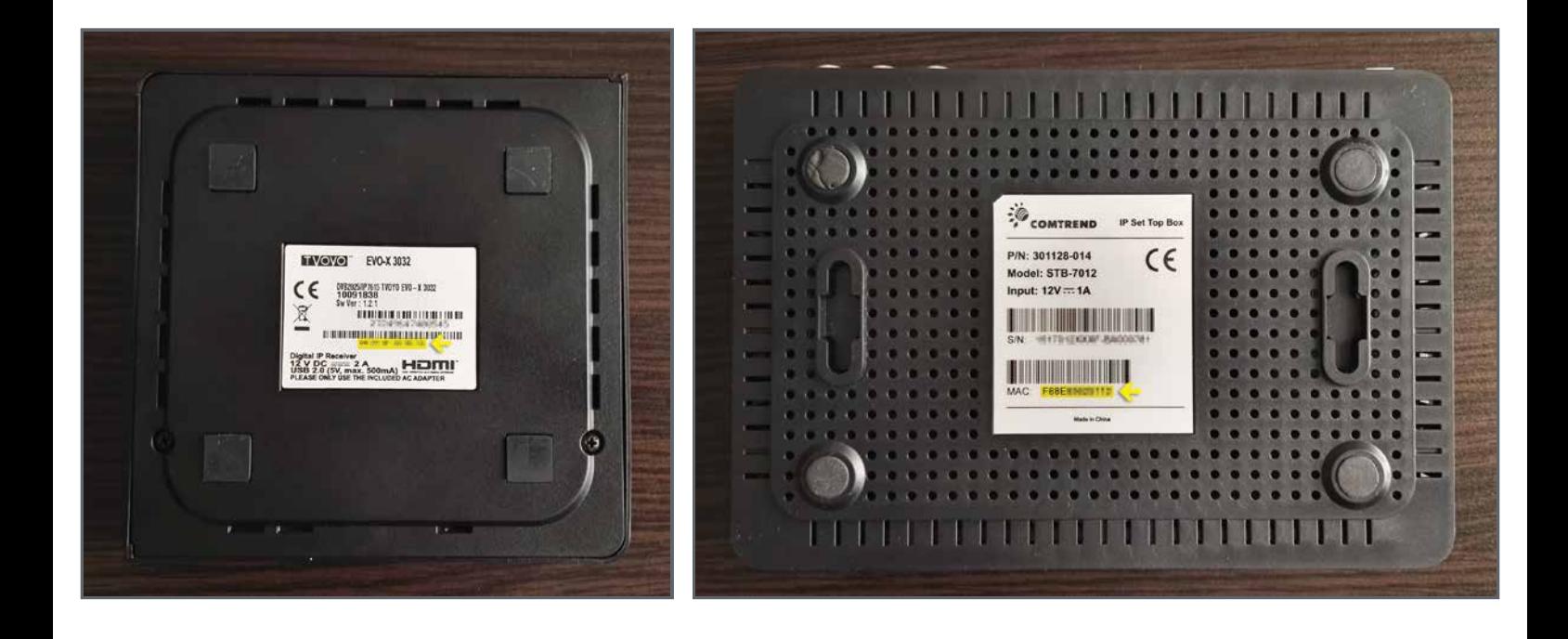

4. В разделе Мои Сервисы отобразятся активированные Приставка и Сервис. Для активации остальных Неактивированных Приставок нажмите на АКТИВИРОВАТЬ СЕРВИС.

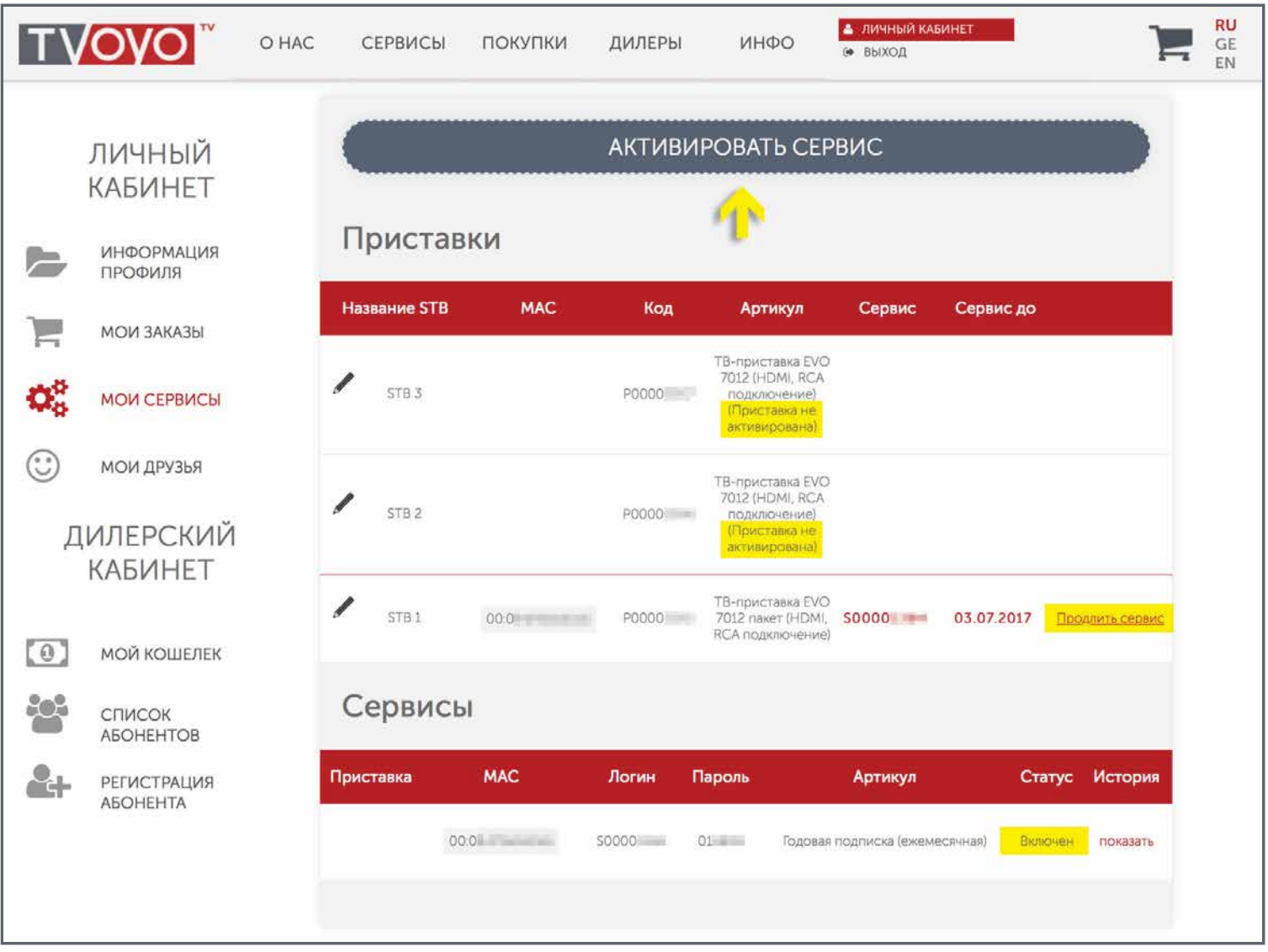

5. В следующем окне запомните Пароль Сервиса и еще раз нажмите на АКТИВИРОВАТЬ.

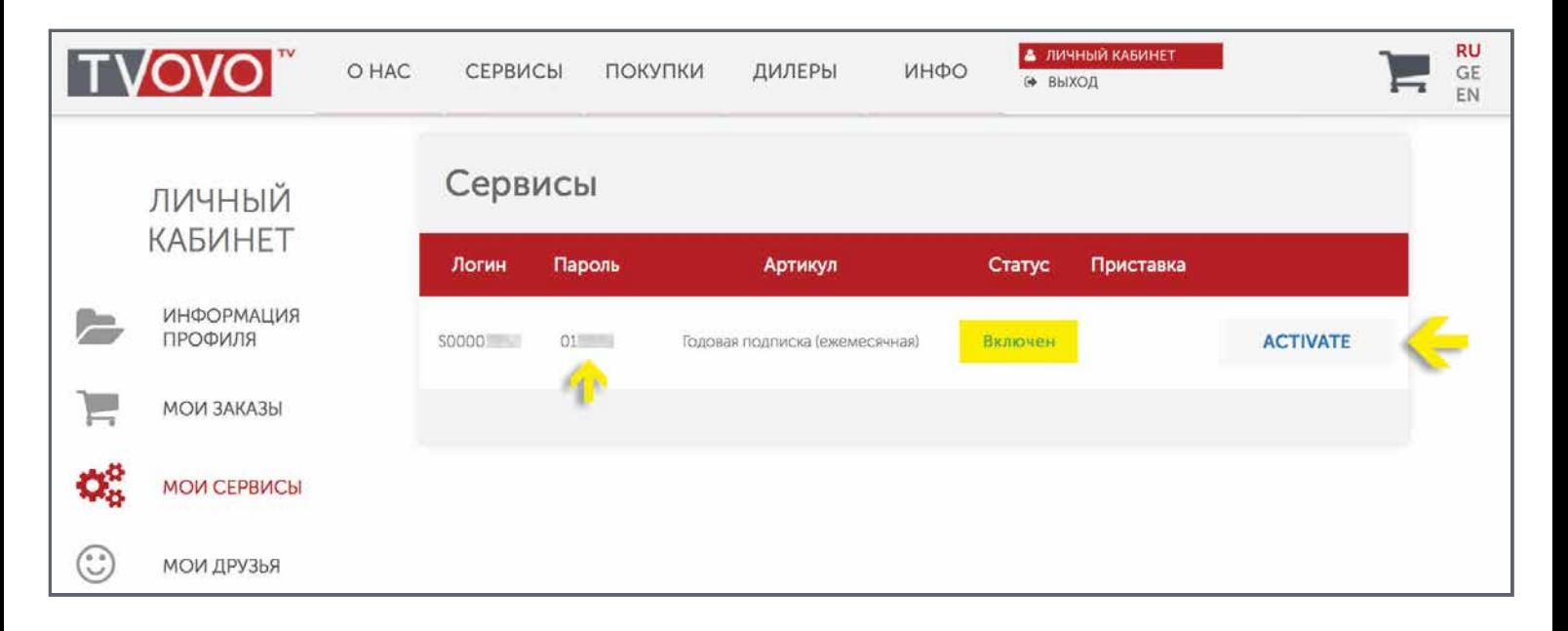

6. Заполните MAC Адрес неактивированных приставок, выберите Страну, заполните Пароль Сервиса и нажмите на СОХРАНИТЬ.

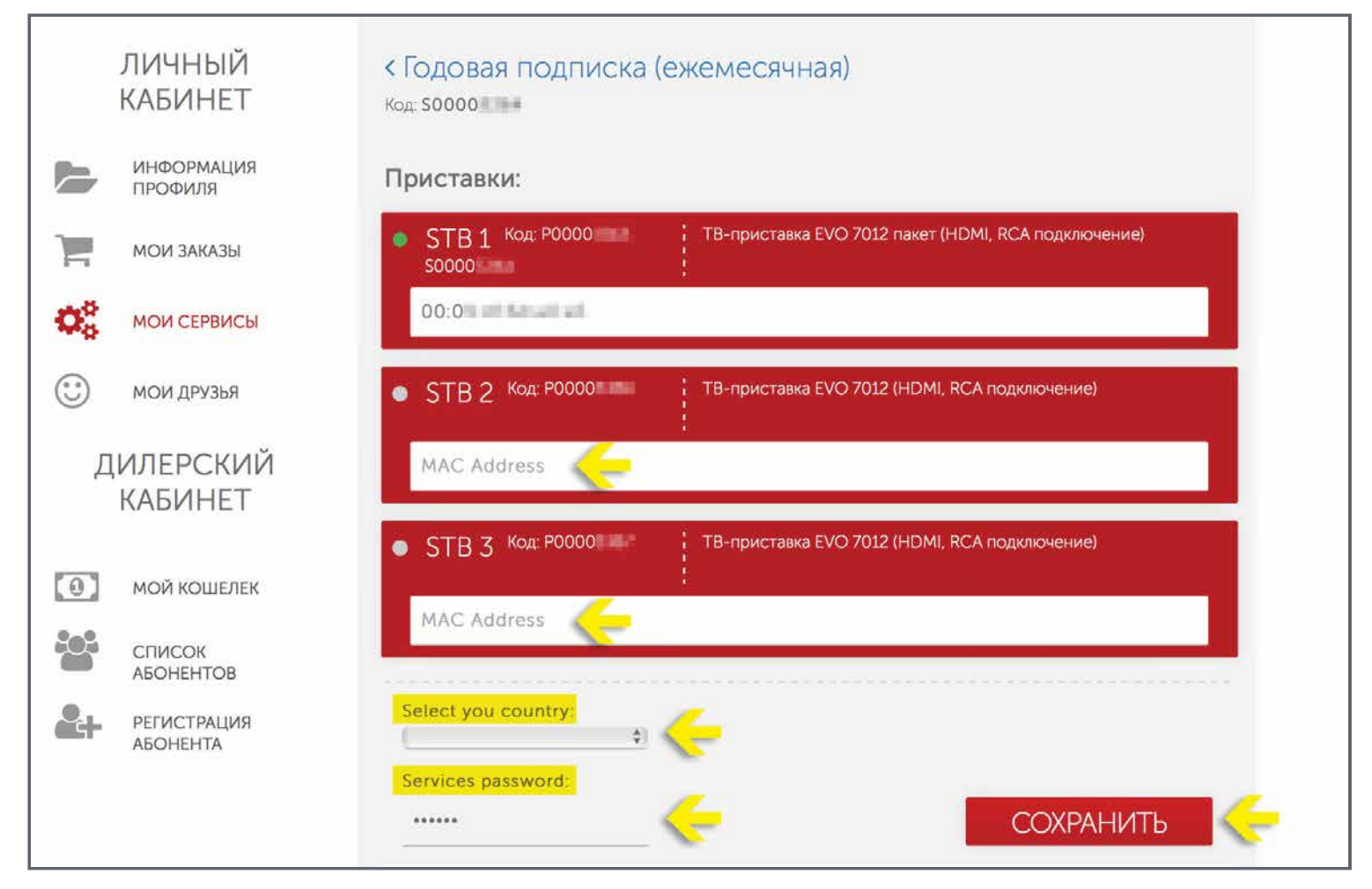

7. В Личном Кабинете, в разделе Мои Сервисы отобразятся активированные Приставки и

Сервис.

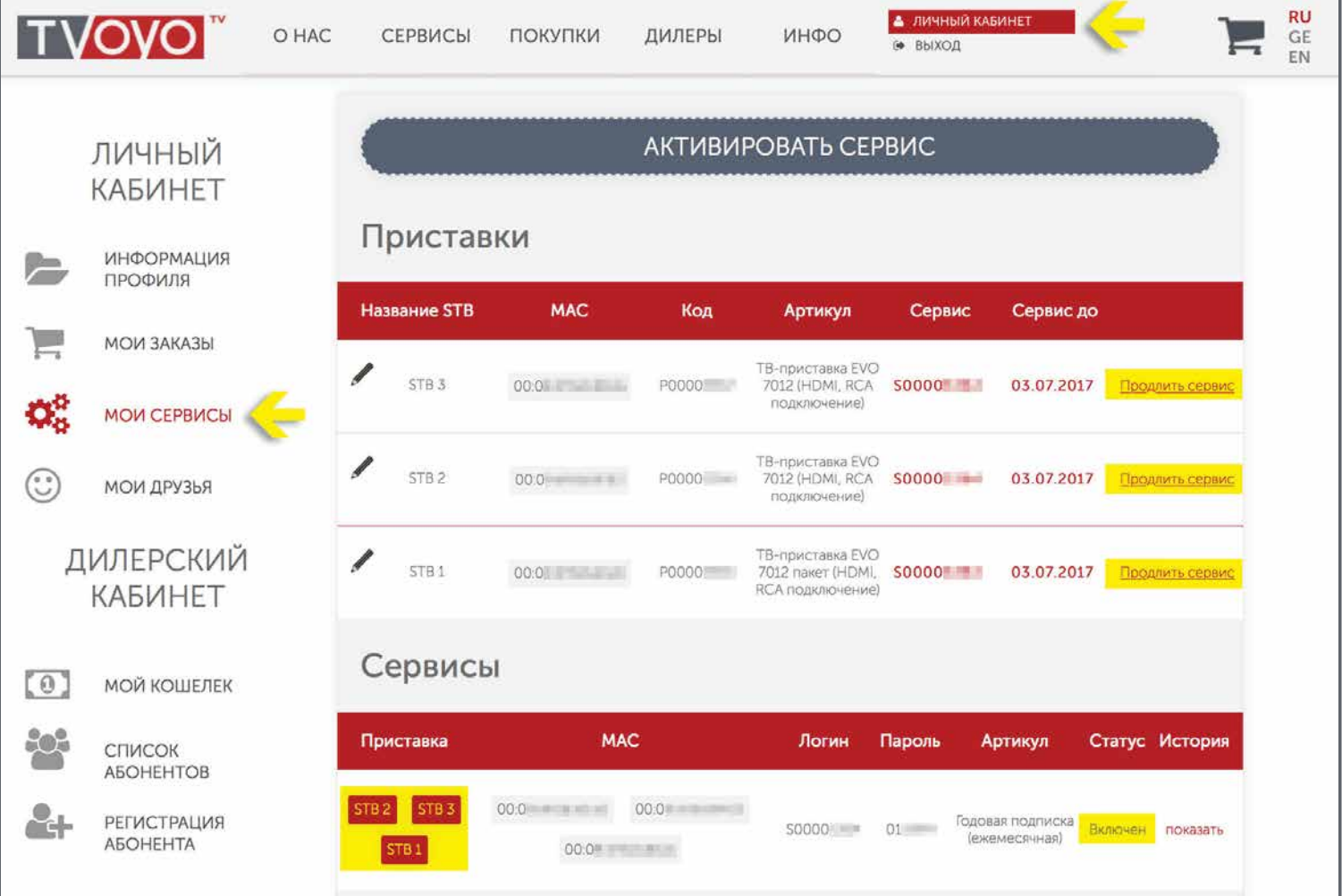